2. Puis « Ajouter un calendrier »

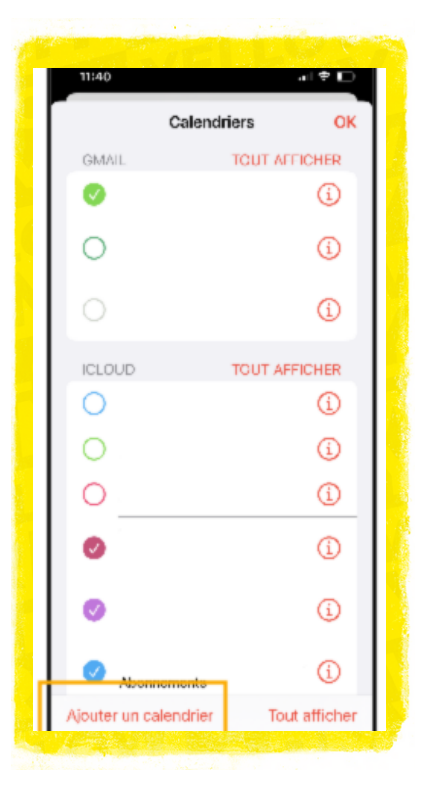

3. Sélectionner « Ajouter un calendrier avec abonnement »

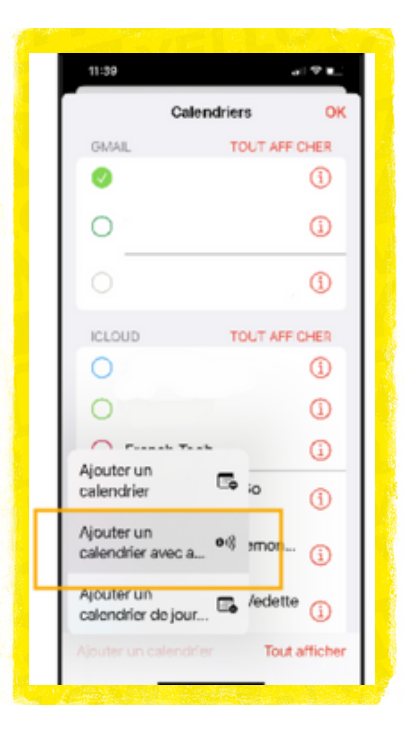

4. Puis insérer l'URL : « <u><https://calendar.google.com/calendar/ical/agenda.yellowarmy%40gmail.com/public/basic.ics></u> »

 $-17.5$ 

 $\circledcirc$ 

 $_{\rm max}$ 

#### et cliquer sur « s'abonner »

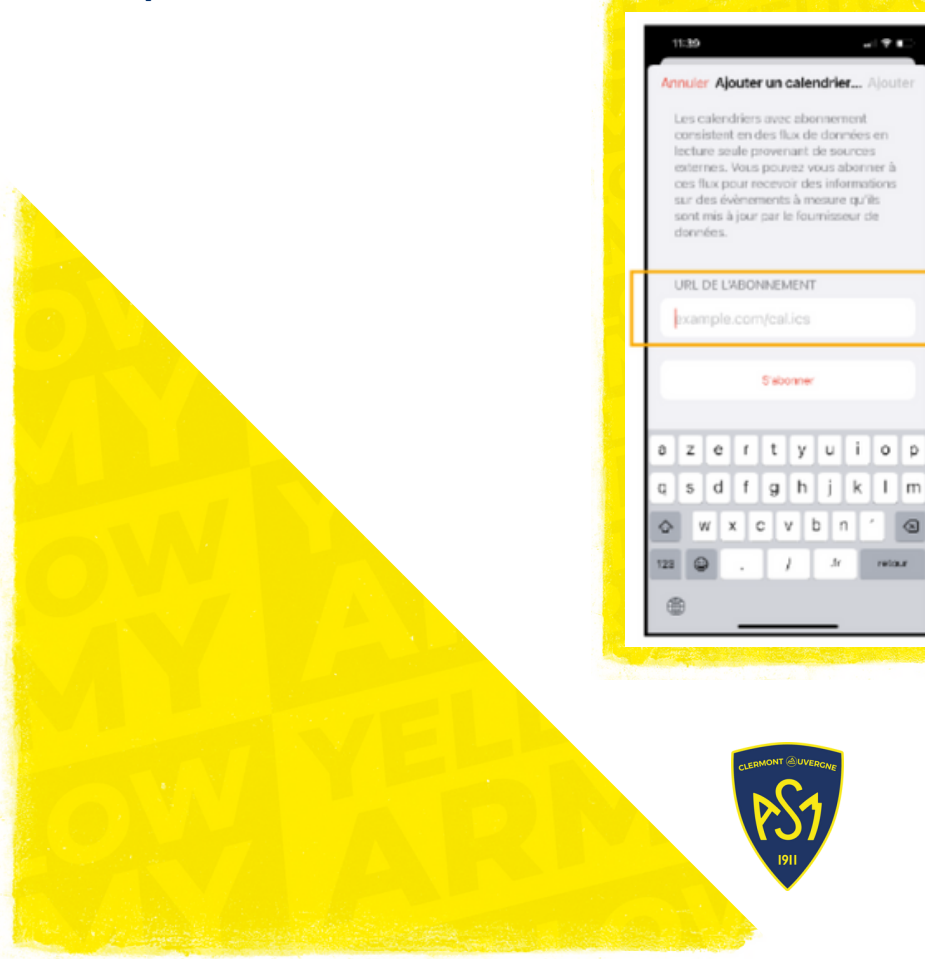

# Installation sur IOS :

1. Dans l'application calendrier, diez dans « Calendriers »

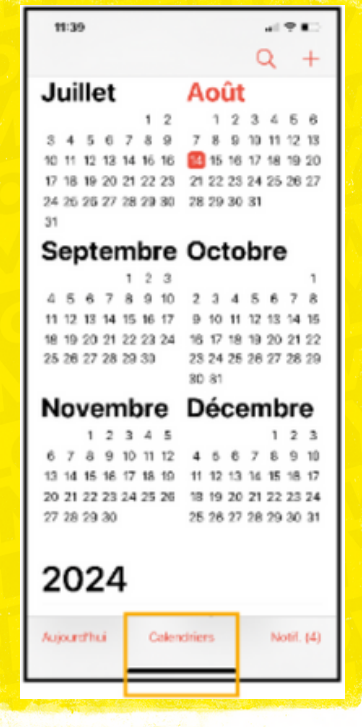

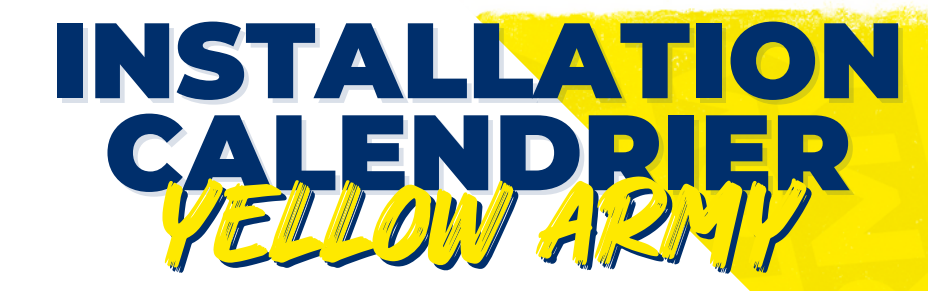

## ETAPE 2 : SUR VOTRE TELEPHONE 1. Ouvrir Google Agenda et aller dans le menu

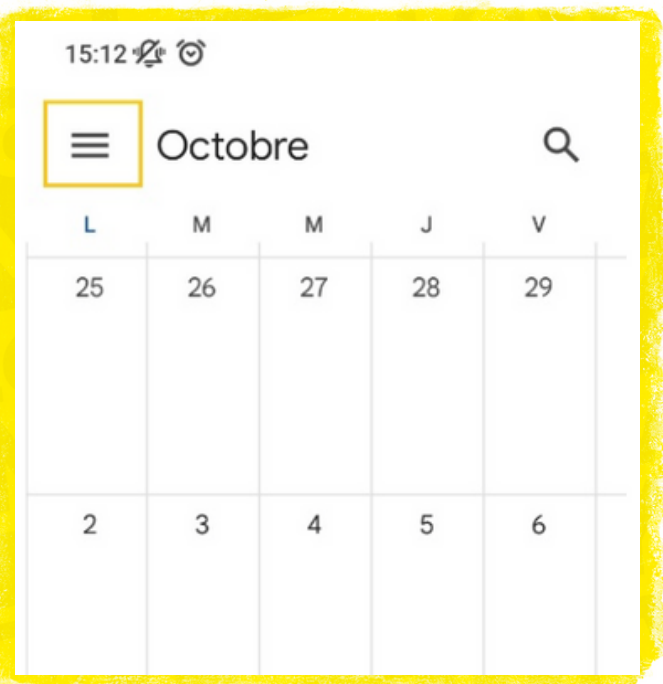

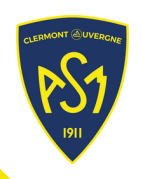

### 3. Puis insérer l'URL : [URL](https://calendar.google.com/calendar/ical/agenda.yellowarmy%40gmail.com/public/basic.ics) et cliquer sur « Ajouter un agenda »

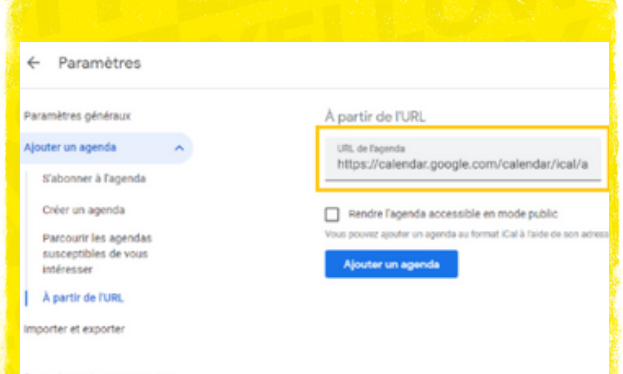

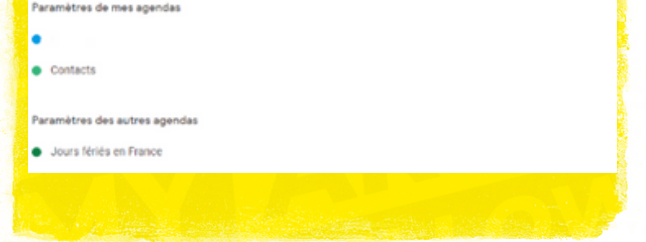

### 2. Cliquer sur « À partir de l'URL »

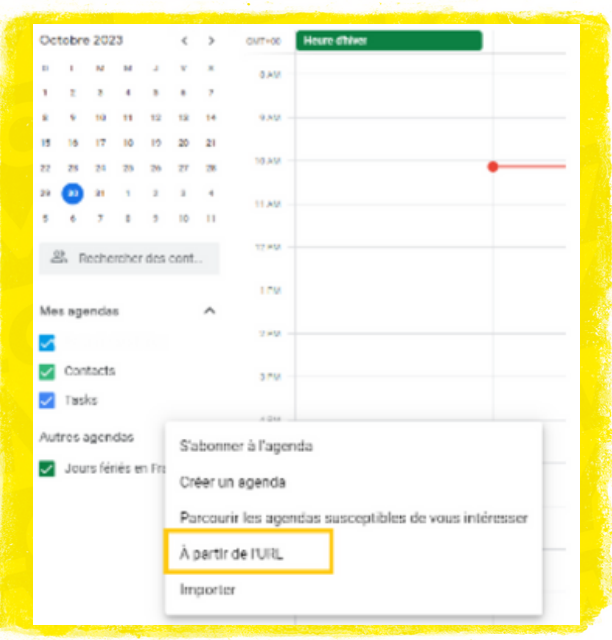

# Installation sur ANDROID : ETAPE 1 : SUR VOTRE ORDINATEUR

1. Installer Google Agenda sur votre ordinateur et cliquer sur «Autres agendas»

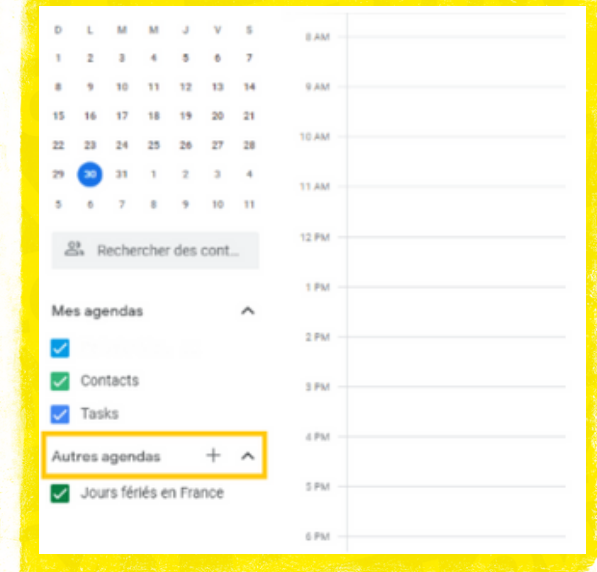

#### 5. Activer la synchronisation

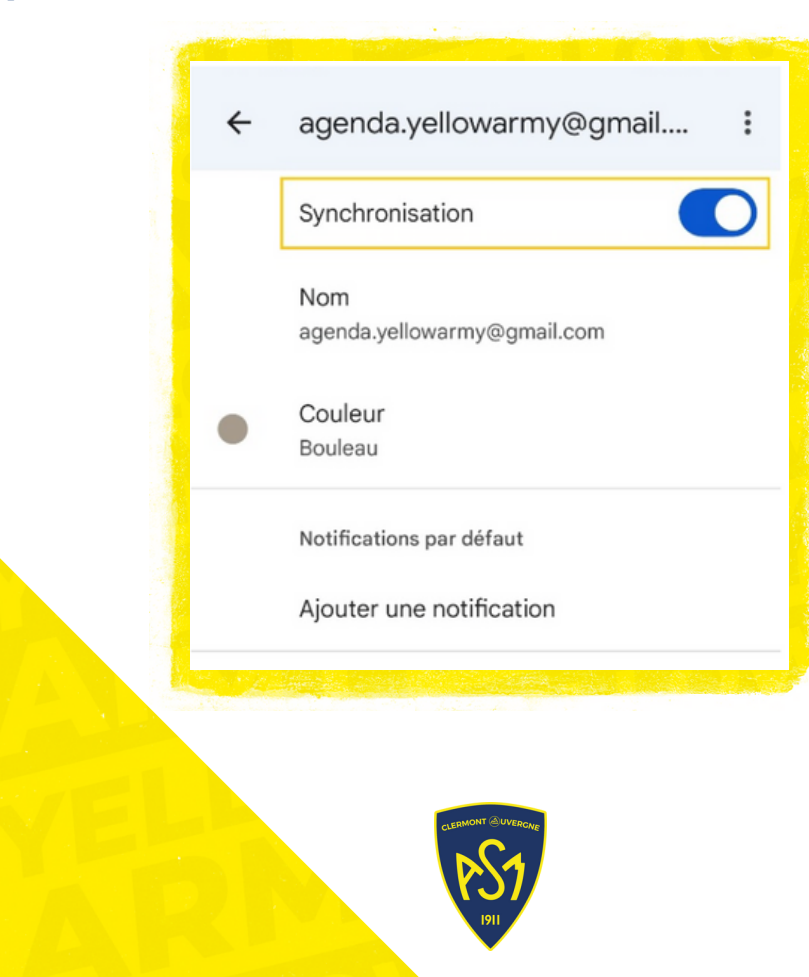

### 3. Aller sur « Plus d'agendas »

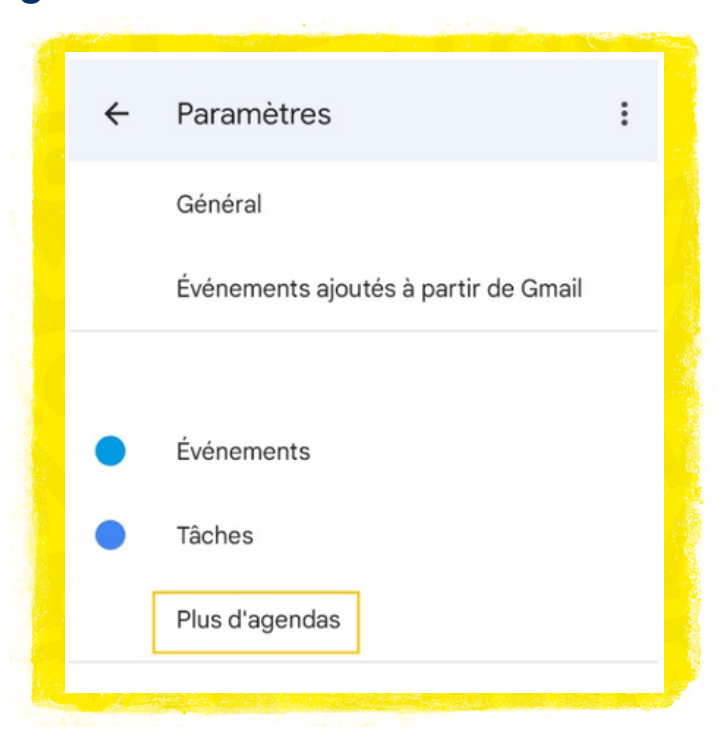

#### 4. Sélectionner « ASM »

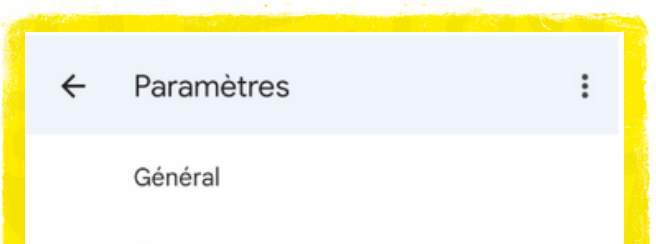

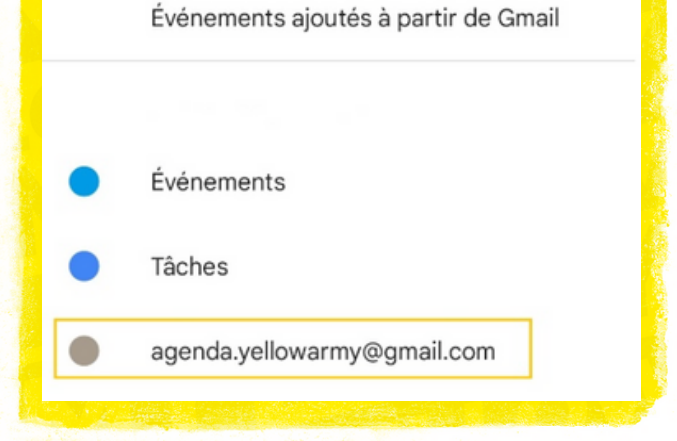

#### 2. Ouvrir les paramètres

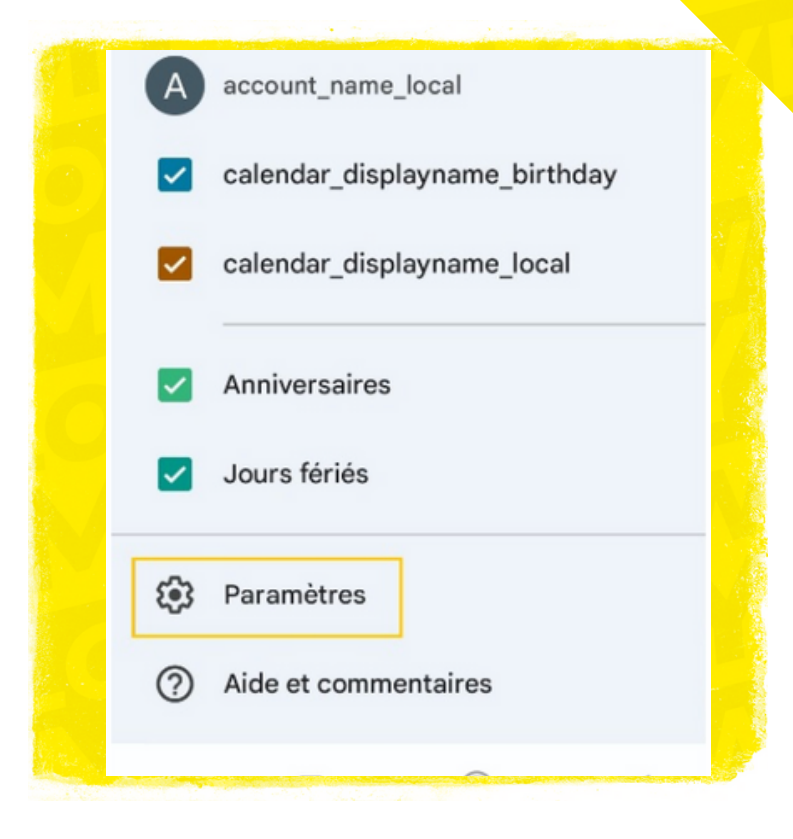